## SUCHSEL zum Thema Fake News

## 2 Varianten:

1. Online lösen:

Gehen Sie auf folgende Learningapp ( Link anklicken)

<https://learningapps.org/watch?v=pfg0wtbuj20>

oder QR Code einscannen

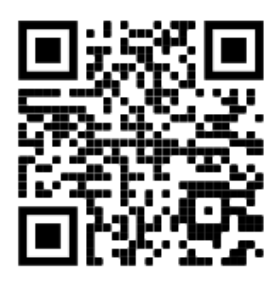

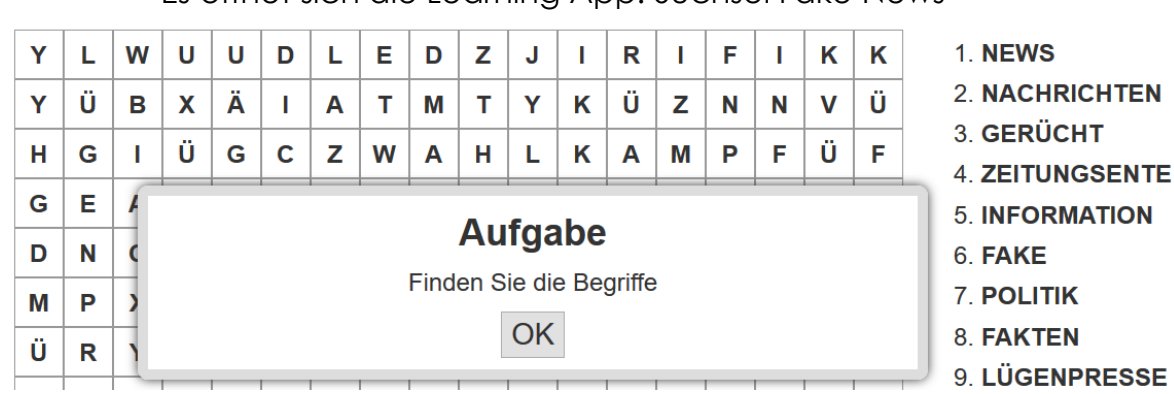

• Es öffnet sich die Learning App: Suchsel Fake News

- Klicken Sie auf OK
- Suchen Sie die Begriffe und markieren Sie die Wörter auf dem Textfeld mit dem Mauscursor oder dem Finger beim Smartphone
- 2. Arbeitsblatt lösen und fotografieren.

Per E-Mail oder WhatsApp schicken.

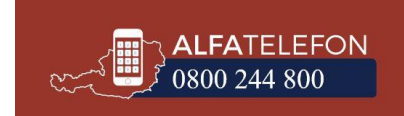

## Suchsel Fake News - Finde die Wörter

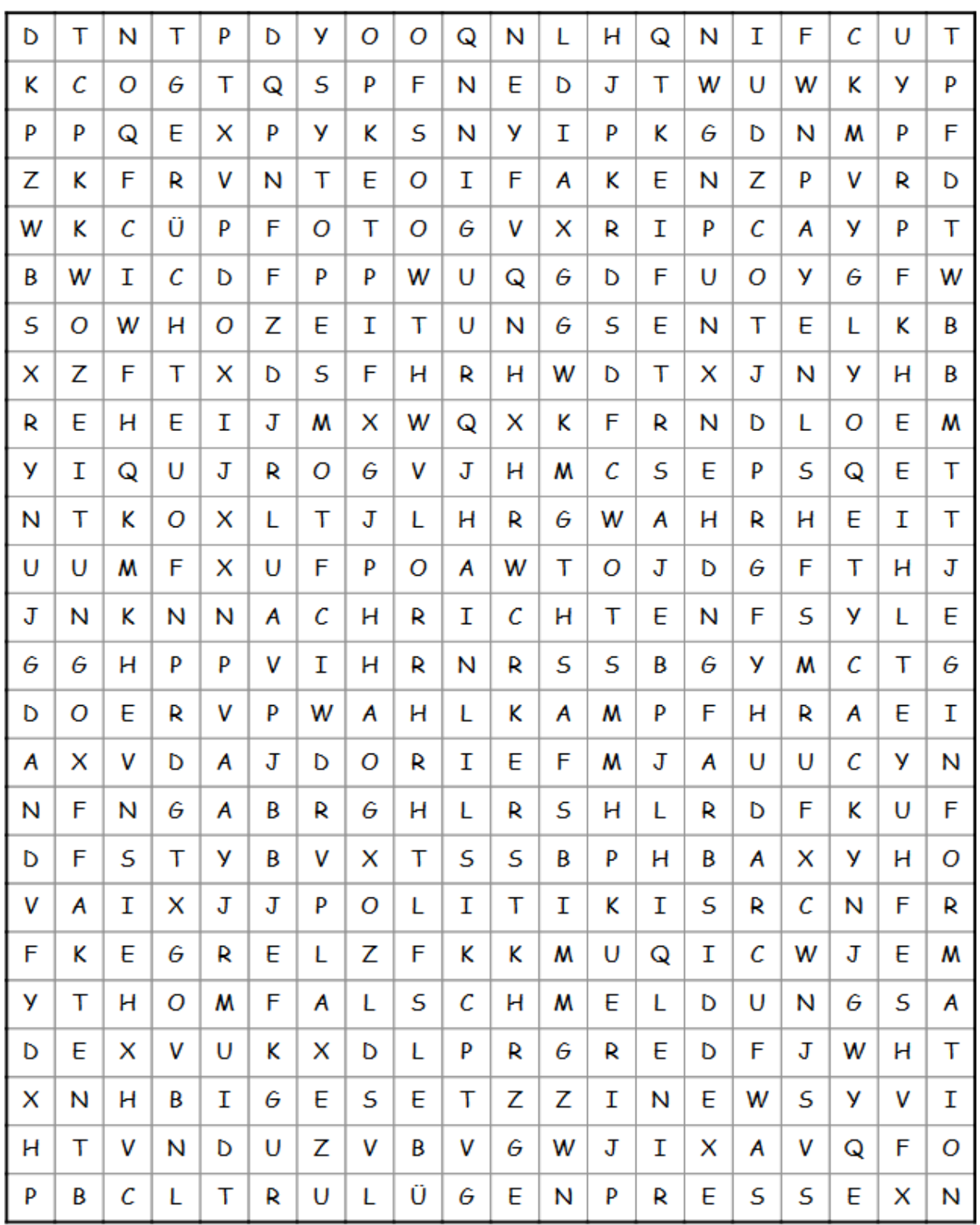

Diese Wörter sind versteckt:

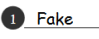

4 Zeitungsente

5 Fakten 7 Nachrichten 8 Foto 10 Wahrheit 11 Lügenpresse

14 Wahlkampf

2 News

**18** Politik

- 3 Falschmeldung 6 Zeitung
- 9 Information
- 12 Gerüchte

15 Gesetz

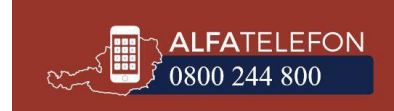